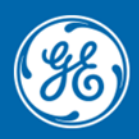

**Grid Automation Asset Performance Management Software Release Note** 

Date: **Feb 2023** Distribution: **Public** Reference: 1

# **EnergyAPM\* Software**

# **v 2.4.0 - Feb 2023**

**Key new features**

#### Enhancements to our strategy capabilities

#### Projects

Users can now access the project table at both single and multi-asset level and sort and filter this table to provide an asset specific view. They can also use the navigation tree to access different levels of project tables.

New projects can be created at either at single or multiple asset level and existing projects can be delete from the project table.

#### Interventions

Users can now access the intervention table at both single and multi-asset level and sort and filter the table. They can also use the navigation tree to access different levels of intervention tables.

New intervention can be created at single asset level and access to the intervention detailed panel is available from the intervention table. Existing interventions can be deleted from the intervention table

Interventions can be linked to a project either from intervention table or from creation form.

User can configure existing activity template, labor, consumable parts and impacted signals for an intervention.

#### New data import function

User can now create or load bulk asset information directly into EnergyAPM by importing Excel files.

The information supported covers asset details and captured parameters data and excel templates have been created to define the supported asset data.

The status of the import is displayed informing users if the import is in-progress, successful or fail, and users can access a log file that provides details of the import upon completion.

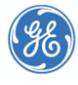

### **Notable bug fixes**

- "ASSET TYPE" drop down is shown partly on activity templates form in case of small screen
- "Asset Condition Parameters" table is not refreshed when user switches to another single asset
- "See details" functionality isn't working if the interventions have the same name
- Activity template is selected automatically for the intervention if the signal is removed/added for specific activity
- Add validation to forbid creating a duplicate manufacturer
- Context menu for Interventions is not available
- Currency fields of activity templates don't reflect user preferences in edit mode
- Export of activity templates is not workable
- Filtering doesn't work for "Man-Hours total" and "Travel Time total" fields in activity templates table
- It's not allowed to add new labour, consumables, or impacted signal for the intervention if some rows have already been added with activity template
- It's not possible to delete project right after its creation
- Need to clear Bulk Delete in case switch to other Classification level
- New Intervention appeared at the list just after refreshing the page
- Numeric fields are not displayed in line with user's preferences for activity templates
- Only 200 asset types are available in 'Asset Type' drop-down of impacted signals
- Sorting of Total cost doesn't work correctly in intervention and activity templates
- When creating recommendation rules with asset types via the API. Signals are missing for some rules, although they are in edit mode
- When user enters by mistake a duplicate condition parameter (same PARAMETER ID in excel) the system is not able to identify this as an error right away
- Wrong "Total Cost" value is shown in table view of activity templates
- Wrong behaviour of 'SHOW SELECTED TEMPLATES' toggle button
- Context menu is not available for Alerts at the Alerts table

### **Upgrade procedure**

Please contact [GA.SupportAPM@GE.com](mailto:GA.SupportAPM@GE.com) to discuss an upgrade.

For questions or further product support, please contact the GE support team 24/7 using:

**----**

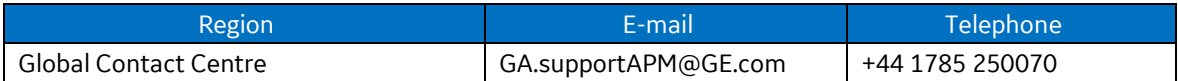

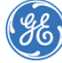